# InfoEd Proposal Routing

### Creighton University Sponsored Program Administration

March 2022

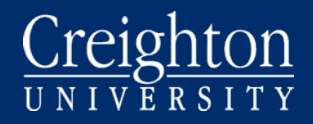

# Why we route?

Your signature indicates review of the proposal; confirmation that it is consistent with departmental, college, or university mission, practice, and priorities; and approval of all commitments described in the proposal, including those involving space, equipment, personnel, release time, cost sharing, and conflict of interest.

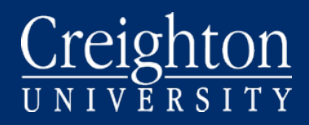

# How does routing work?

Proposal P2100243 - Investigator Creighton "Routing Practice" (Under development)

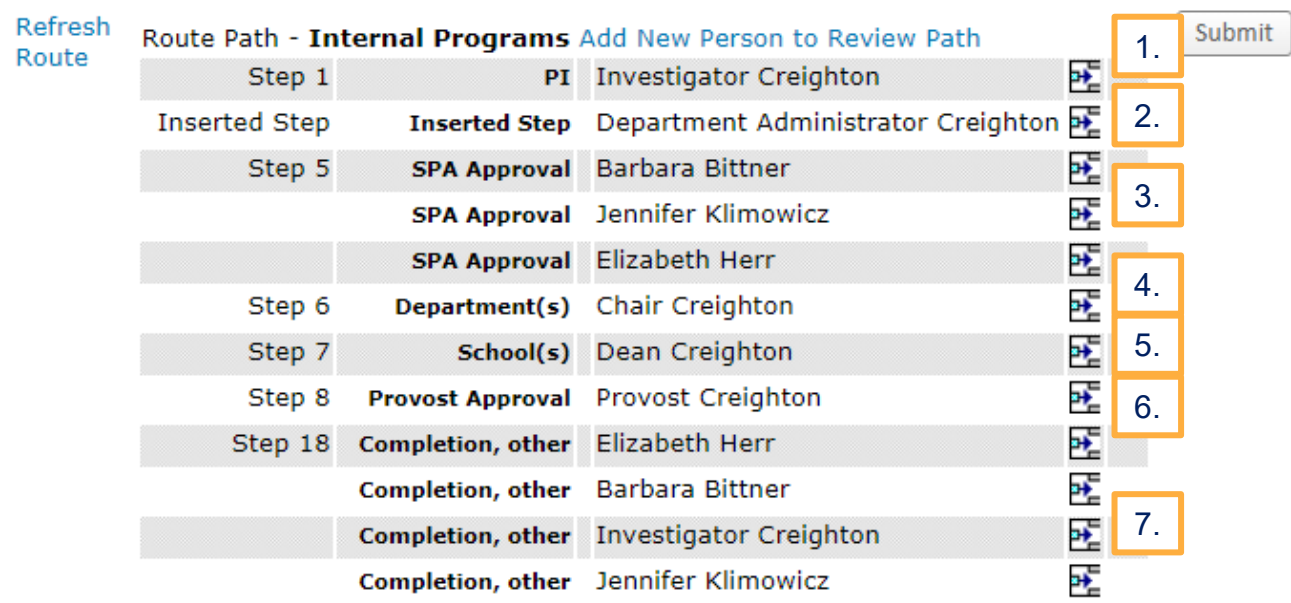

- 1. Investigator must approve
- 2. Department Administrator must approve
- 3. Sponsored Programs Reviews Proposal (only one needs to approve)
- 4. Department Chair must approve
- 5. School/College Dean must approve
- 6. Provost must approve
- 7. Investigator and SPA are **informed** that routing has been completed (no additional approval needed)

# Email Notification

If a grant proposal is submitted that requires your approval, you will receive an email from [spa@creighton.edu](mailto:spa@Creighton.edu).

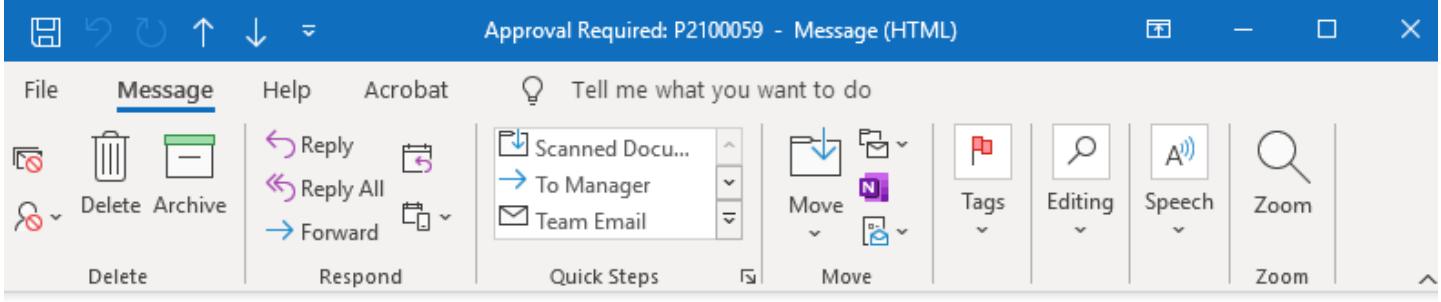

#### Approval Required: P2100059

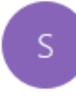

Creighton, SPA <spa@creighton.edu> To Klimowicz, Jennifer R

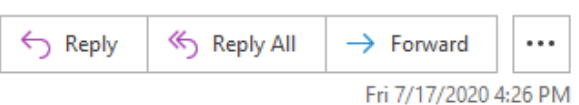

Investigator Craighton of Test Department is preparing proposal P2100059, Bittner LB692 Test 7.17.2020. Please review the item from hore: Reviewer Dashboard Please note that this proposal is due TO THE SPONSOR by 30-Jul-2020. Any questions should be directed to Sponsored Programs Administration. Thank you.

Click Here to Access Reviewer Dashboard

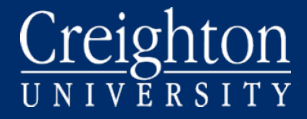

### **If prompted, log into InfoEd**

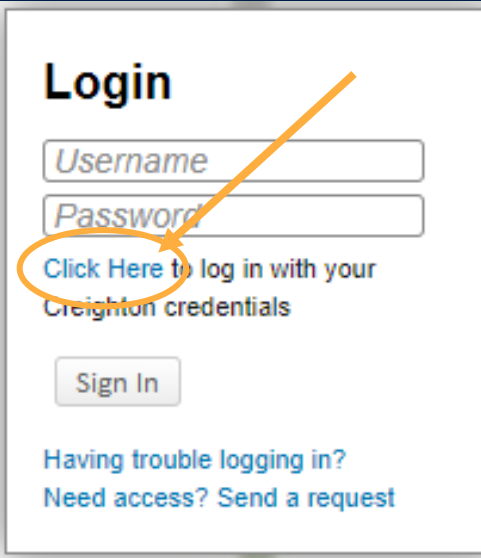

### **\*\*\*If you use single sign-on, you do not need to type username and password on this page.\*\*\***

Click on "Click Here to log in with your Creighton credentials." You will be sent to the Creighton University login page. Enter your NetID and password when prompted.

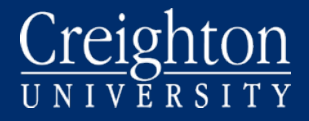

### $Creighton\n*U N I V E R S I T Y*$ </u>

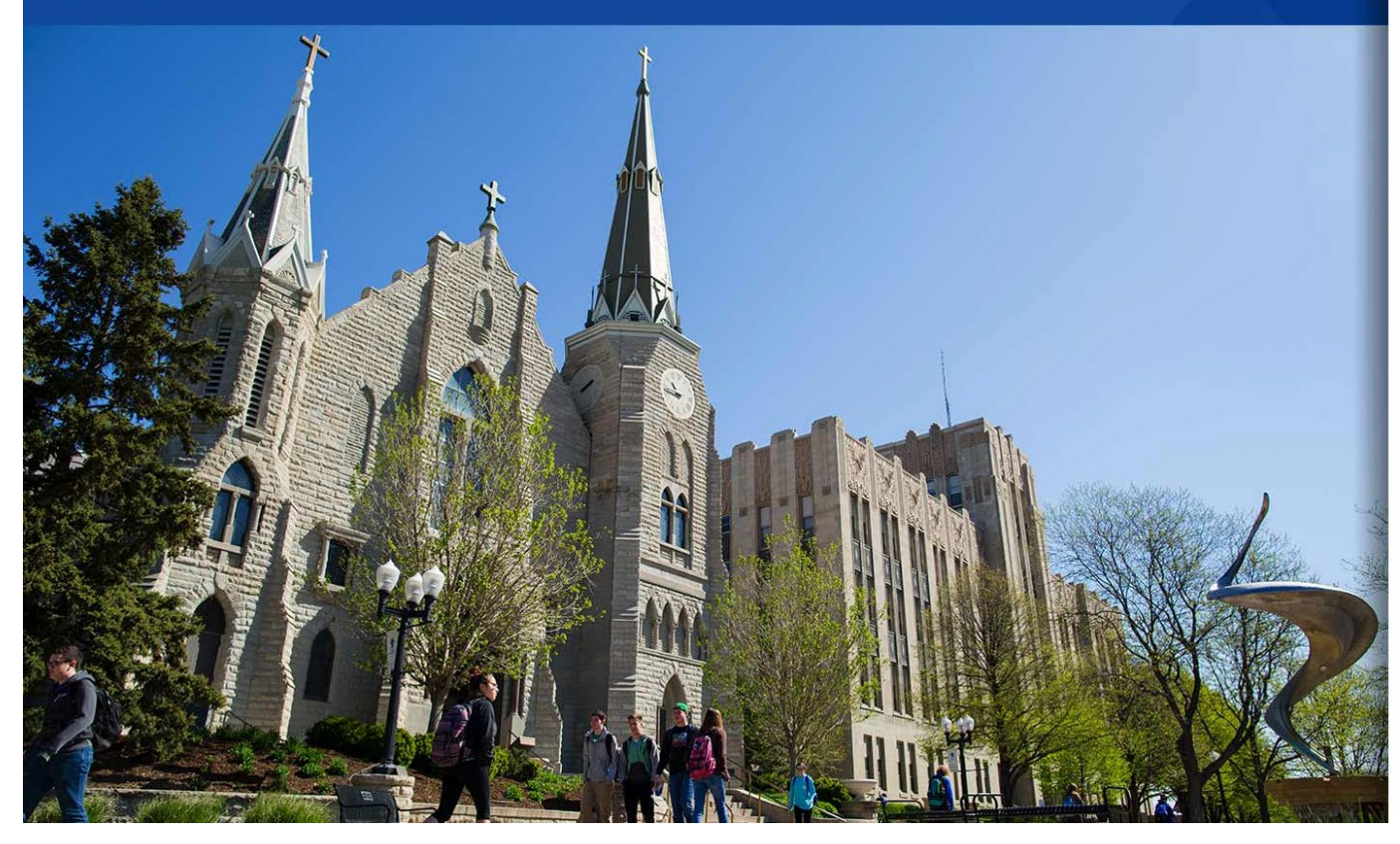

#### Creighton

#### Welcome BLUE\jrk22926

For security reasons, we require additional information to verify your account

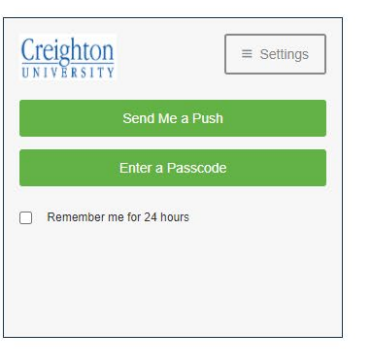

© 2013 Microsoft

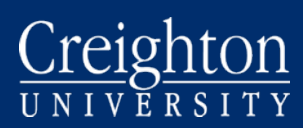

# Messages Queue in InfoEd

If you did not receive an email from [spa@creighton.edu](mailto:spa@creighton.edu) asking you to approve an InfoEd proposal, you can access the message in the Messages queue in the InfoEd portal.

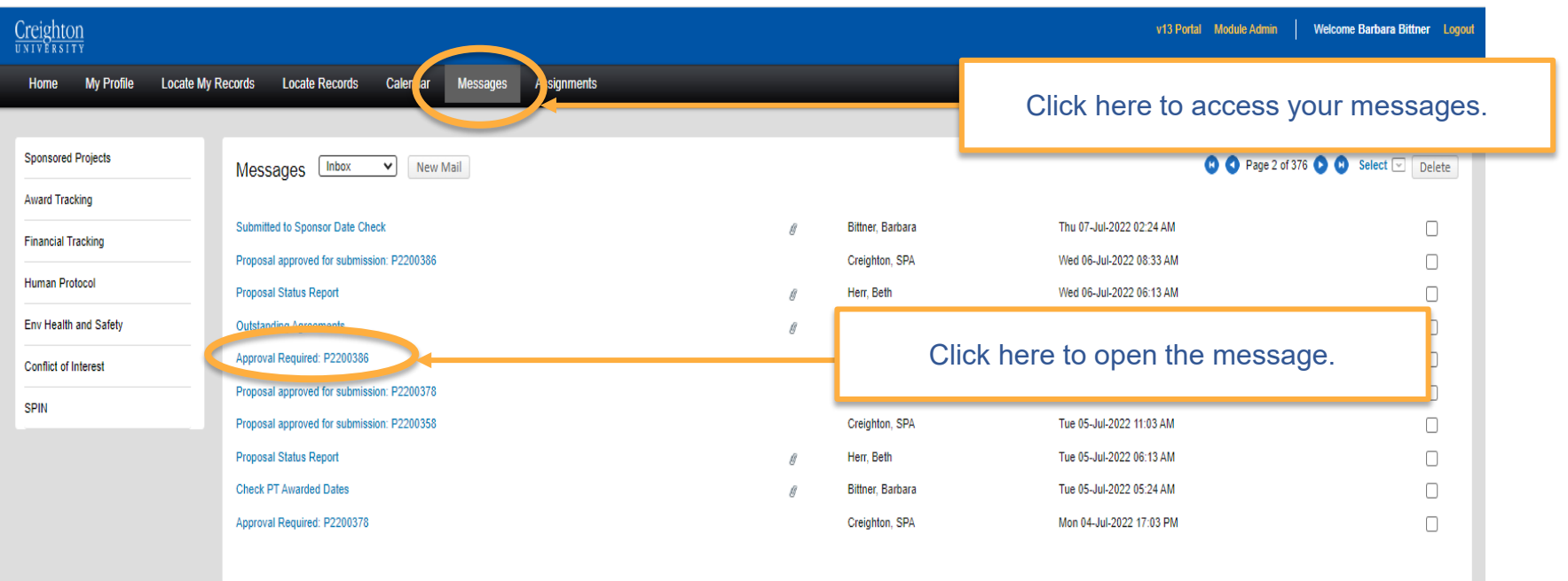

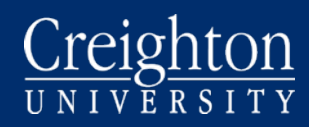

# Messages

The message will look the same as the email referenced above.

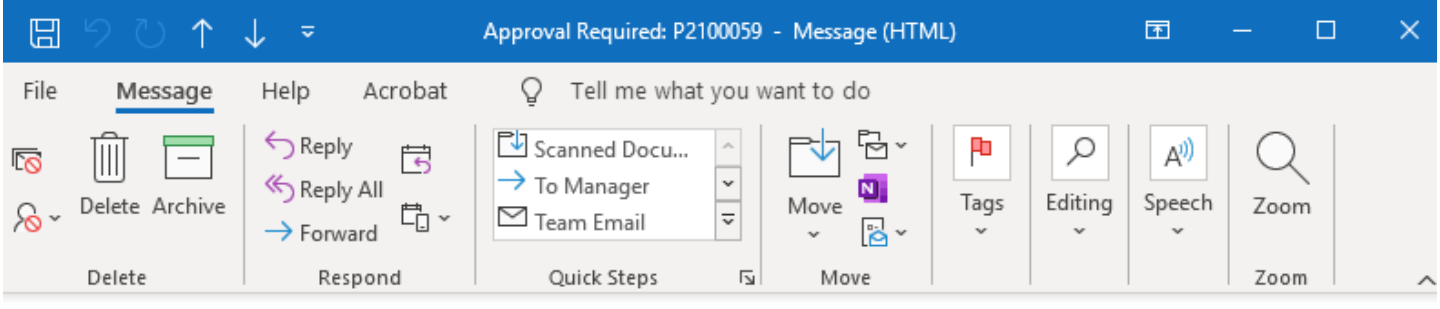

#### Approval Required: P2100059

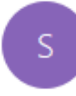

Creighton, SPA <spa@creighton.edu> To Klimowicz, Jennifer R

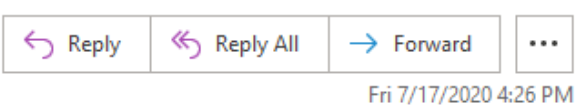

Investigator Craighton of Test Department is preparing proposal P2100059, Bittner LB692 Test 7.17.2020. Please review the item from hore: Reviewer Dashboard PJ ase note that this proposal is due TO THE SPONSOR by 30-Jul-2020. Any questions should be directed to Sponsored Programs Administration. Thank you.

Click Here to Access Reviewer Dashboard

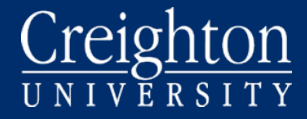

### Reviewer Dashboard

Click on Yellow Review tab

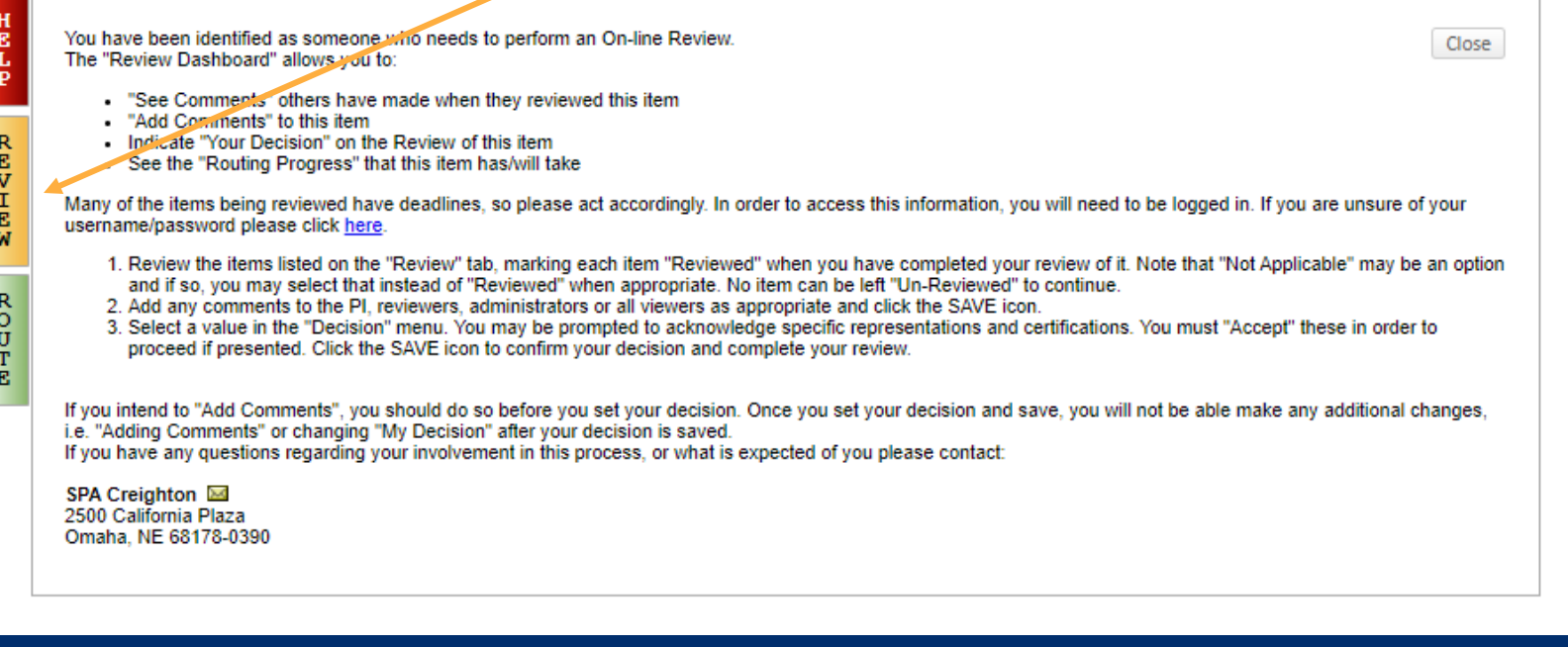

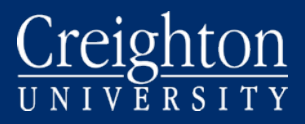

# Review Proposal Documents

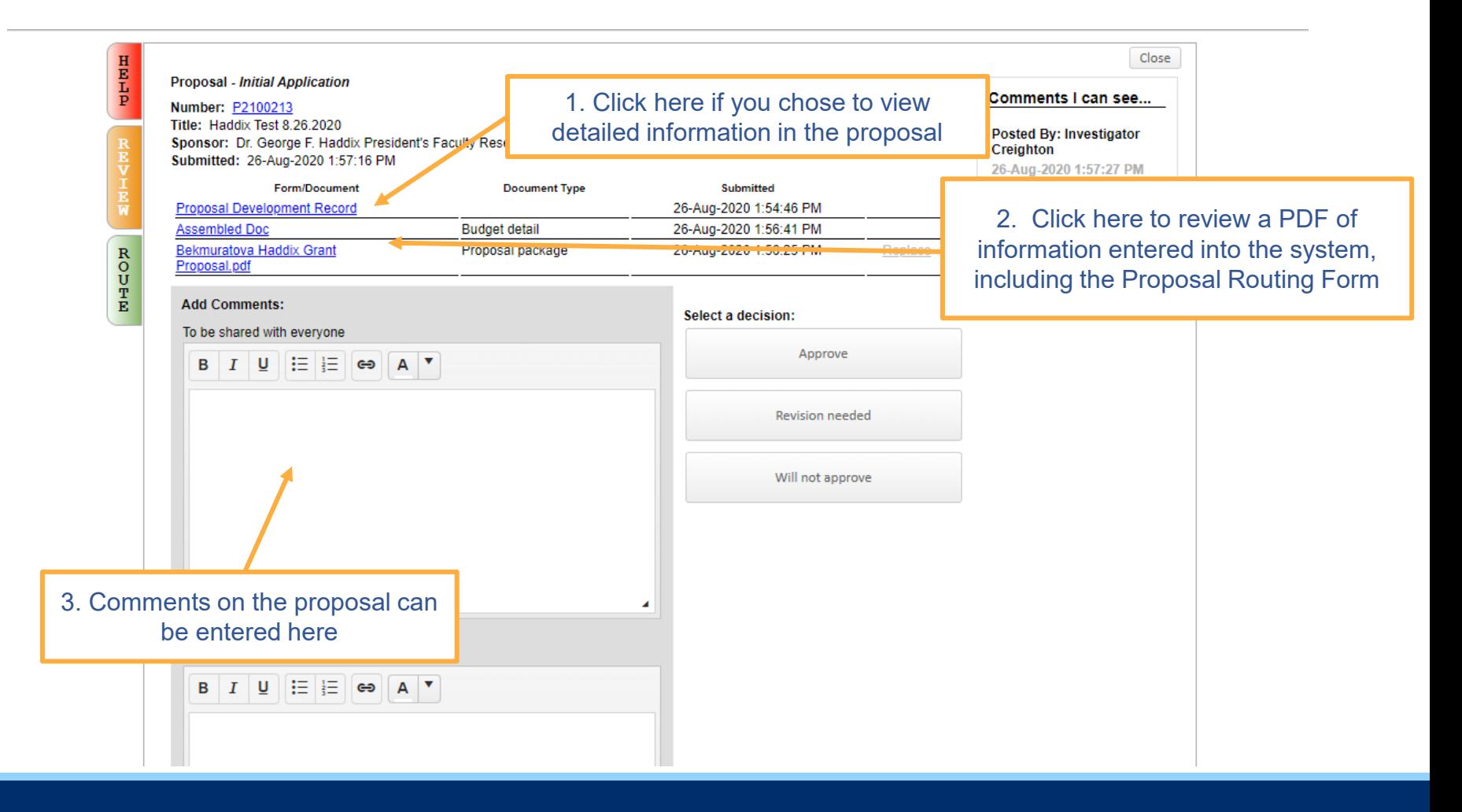

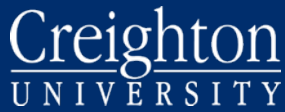

## Approve Proposal

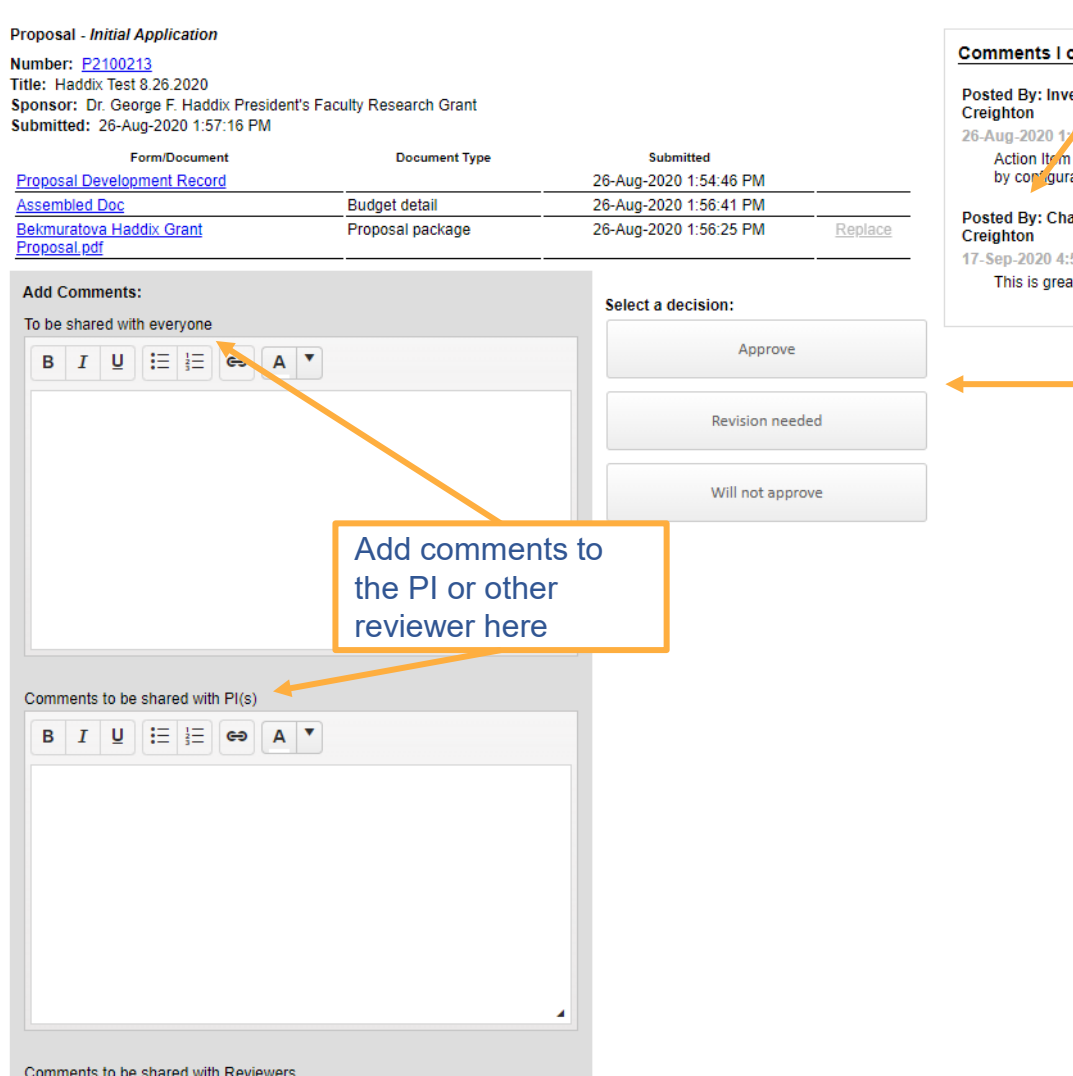

#### See comments from other reviewers here

#### an see<mark>.</mark>

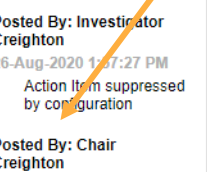

Click "Approve" to approve and send proposal to the next person in the route.

Click "Revision needed" if there are serious errors in proposal that need to be corrected by the PI before you will approve. The route will be paused, and PI will correct the proposal and reroute. **We recommend not using this option—please approve the application and discuss any required changes separately with the PI, add a summary of the issue in the "Comments to be shared with the PI" box, and then approve the application.**

Click "Will not approve" if you do not approve of this proposal

HELP

### Accept Final Approval

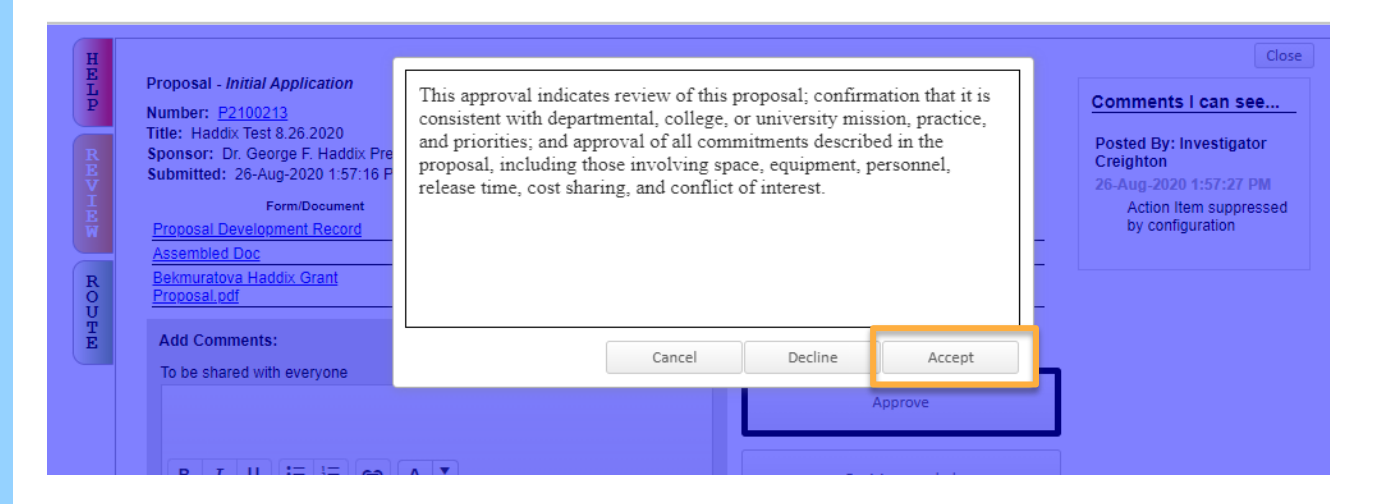

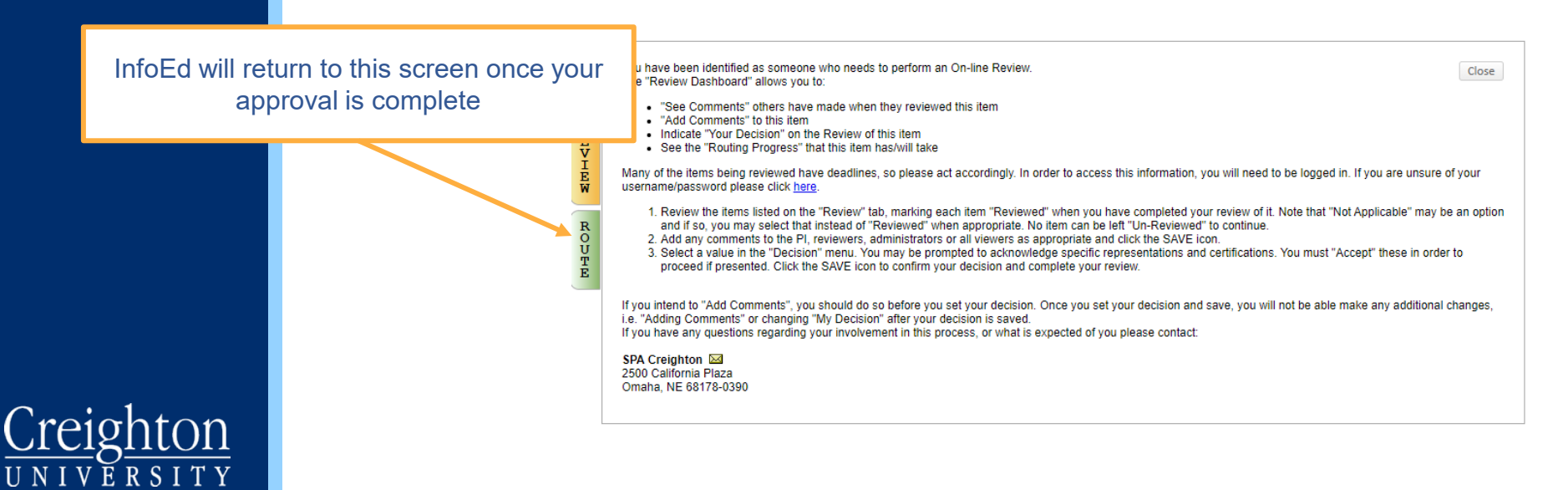

## View Route Progress

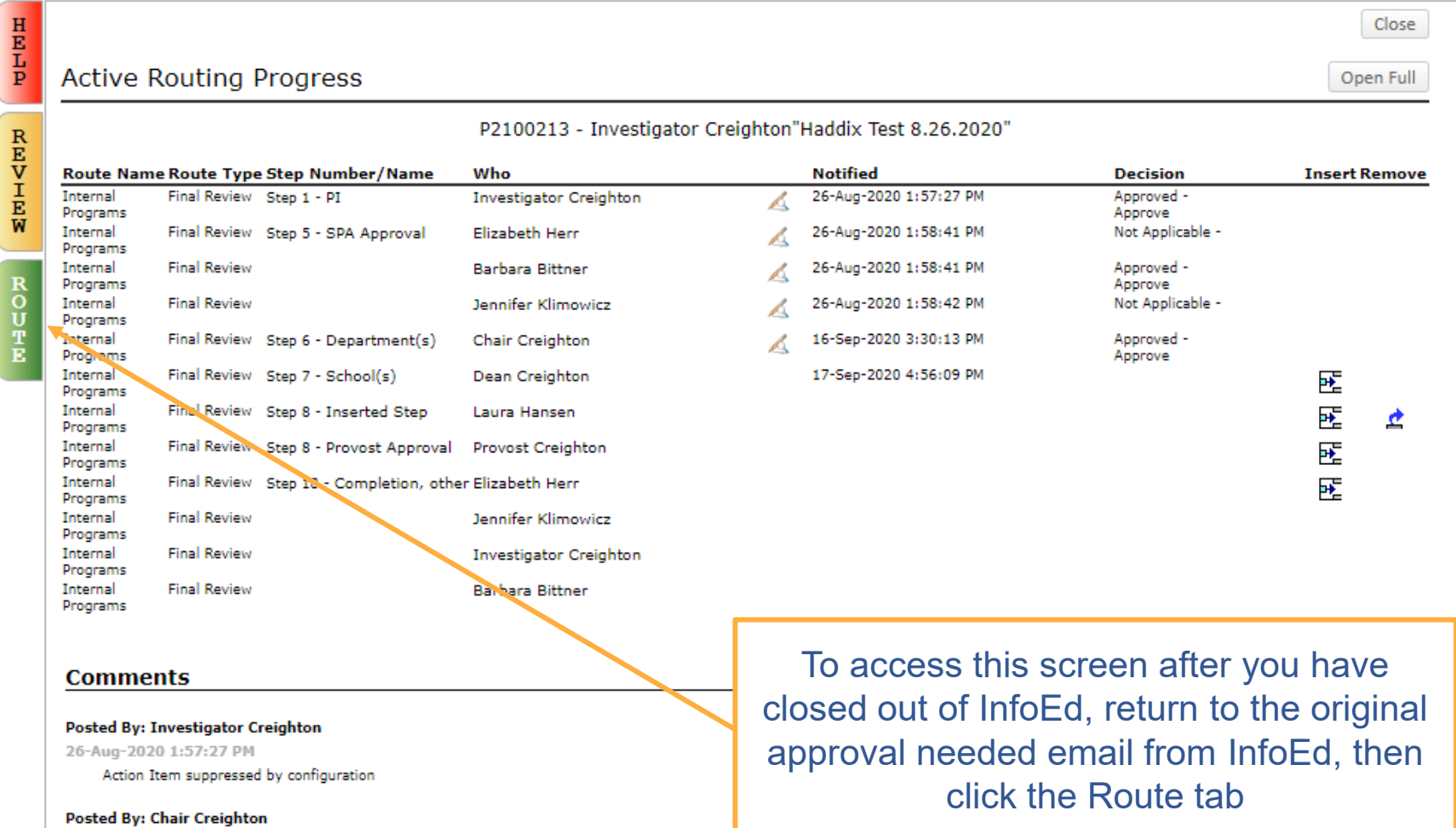

17-Sep-2020 4:56:02 PM This is great!

## To access route progress.

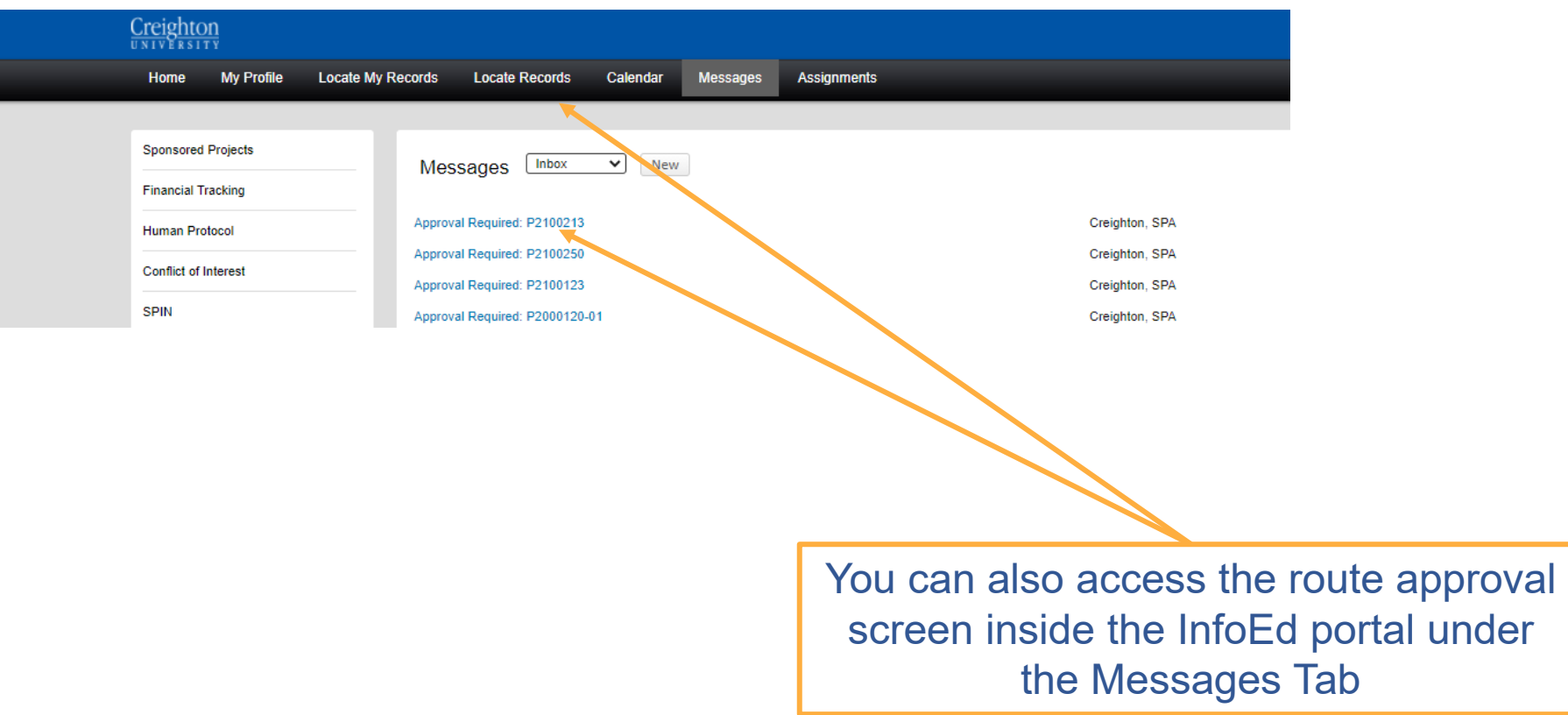

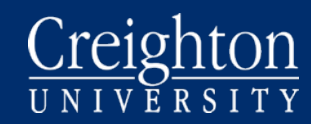

# If you have any questions, contact Sponsored Programs

spa@creighton.edu 402-280-3209

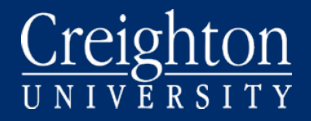